## **View Creation**

- Overview
  - View Builders
- Single Table View
- Multiple Table View (Drag and Drop Builder)
- Freehand SQL View
- OLAP Cube View
- Stored Procedure
- Composite View

### Overview

#### top

Views within Yellowfin provide the link between users, their reports, and the database. The purpose of the view is to simplify the knowledge required by end users of the source database. This section describes some of the basic view management options available to you.

To explore a basic introduction to creating views, visit the Creating a View page.

#### **View Builders**

When building a view, you have several methods available to you, including;

- Single Table View
- Multiple Table View
- Freehand SQL View
- OLAP Cube
- Stored Procedure

## Single Table View

#### top

This option allow you to automatically create a view based on single table in the selected database. Yellowfin will automatically group metrics together, made up of numeric and date fields, and dimensions of text fields.

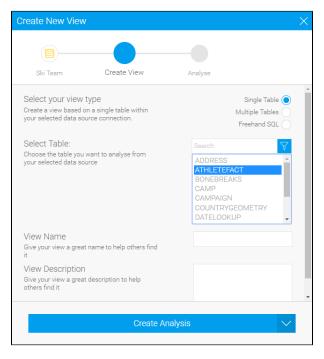

From here you can proceed directly to the Report Builder.

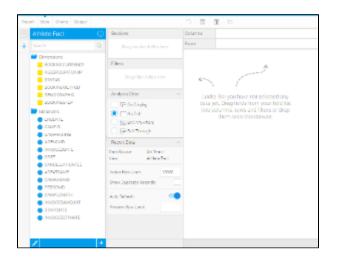

## Multiple Table View (Drag and Drop Builder)

top This option allows you to use Yellowfin to simply join multiple tables from a single selected database through a web interface.

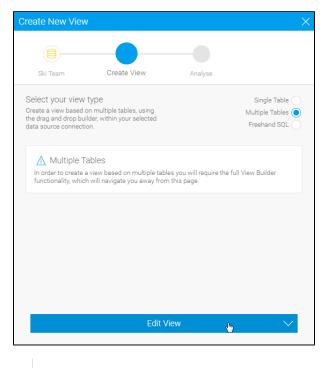

See Model for more information.

## Freehand SQL View

top

The freehand SQL option allows you to write your own query to generate a view. From here Yellowfin will automatically create the view, grouping metrics and dimensions together, much the same as the Single Table View.

| Create New View                                                                                                    | ×                                               |
|----------------------------------------------------------------------------------------------------|-------------------------------------------------|
|                                                                                                    |                                                 |
| Ski Team Create View                                                                                                    | Analyse                                         |
| Select your view type<br>Create a view based on the results of a custom<br>defined SQL query run on your selected data<br>source connection.<br>select * from athletefact | Single Table<br>Multiple Tables<br>Freehand SQL |
| ✓ SQL is valid                                                                                                    | Validate                                        |
| View Name<br>Give your view a great name to help others find<br>it<br>View Description<br>Give your view a great description to help<br>others find it                    | Athlete Fact Freehand SQL                       |
| Create Ana                                                                                                    | ilysis <sub>din</sub>                           |

From here you can proceed directly to the Report Builder.

| Price Bob Deces Calend                                                                                                    |                                                                                                    | 9 I B E                                                                                                    |
|----------------------------------------------------------------------------------------------------|----------------------------------------------------------------------------------------------------|----------------------------------------------------------------------------------------------------|
| Disk         Dask         Canadi           Other = task in performed         \$2           Server         \$2           Server         \$2< | 26 Inn - Deep sector failer same<br>Edges<br>Deep sector failer same<br>Dep sector failer same<br>Dep sector failer same<br>TP do Desire<br>TP do Desire<br>C failer same<br>Dep sector failer same<br>TP do Desire<br>Dep sector failer same<br>TP do Desire<br>Dep sector failer same<br>Dep sector failer same<br>Dep sector failer same<br>Dep sector failer same<br>TP do Desire<br>Dep sector failer same<br>Dep sector failer same<br>Dep sector failer s | Den in     Den in     Den in |
| REAL (1291)     SOUTHERS     SOUTHERS     SOUTHERS     SOUTHERS     SOUTHERS     SOUTHERS     SOUTHERS     SOUTHERS     SOUTHERS     SOUTHERS     SOUTHERS     SOUTHERS     SOUTHERS     SOUTHERS                                                                                                    | Rep 1 Hole (C. )<br>Des Corports (C. Set Terrer<br>Provide C. C. Set Terrer<br>Network (C. Set Terrer<br>And Set Corports (C. Set Terrer<br>Network (C. Set Terrer<br>Network (C. Set Terrer<br>Terrer Set Terrer<br>Terrer Set Corports (C. Set Terrer<br>Terrer Set Corports (C. Set Terrer)<br>Terrer Set Corports (C. Set Terrer)<br>Terrer Set Corports (C. Set Terrer)<br>Terrer Set Corports (C. Set Terrer)<br>Terrer Set Corports (C. Set Terrer)<br>Terrer Set Corports (C. Set Terrer)<br>Terrer Set Corports (C. Set Terrer)<br>Terrer Set Corports (C. Set Terrer)<br>Set Terrer Set Terrer)<br>Terrer Set Terrer (C. Set Terrer)<br>Terrer Set Terrer)<br>Set Terrer (C. Set Terrer)<br>Set Terrer (C. Set Terrer)<br>Set Terrer                                             |                                                                                                    |
| -                                                                                                    |                                                                                                    |                                                                                                    |

Note: When writing an SQL view it is very important that you do not include an order by – since results are sorted by the Java application not the database. The order by will cause your view to fail.

## **OLAP Cube View**

#### top

An OLAP cube is a pre-aggregated structure on your database. Like a data mart it already contains a set of dimensions and measures which have been pre-aggregated to support rapid reporting.

1. To create an OLAP cube view select an OLAP cube source from the Create New View window.

2. Choose the cube from a list of available cubes.

| Create New View                                                                                                    | X                      |
|----------------------------------------------------------------------------------------------------|------------------------|
| OLAP - SkiTeam Create View                                                                                                    | Analyse                |
| Select Cube:<br>Choose the cube you want to analyse from<br>your selected data source                                                                  | Search SkiTeamOlapDemo |
| View Name<br>Give your view a great name to help others find<br>it<br>View Description<br>Give your view a great description to help<br>others find it | Ski Team Cube          |
| Create Analy                                                                                                    | sis 🖕 🗸 🗸              |

3. You can then proceed straight to the report building process.

Note: When creating an OLAP cube as a view you will have limited options for updating field information. This is because most of the metadata is already contained in the cube itself.

## Stored Procedure

#### top

With Yellowfin you can connect to stored procedures running on your application database.

To connect to a stored procedure select the stored procedure options from the create view drop down list.
 <u>Select the Database and then the stored procedure you wish to connect to.</u>

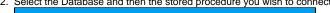

| Stored Procedures                                                                                           | Create View                       | Analyse       |          |
|----------------------------------------------------------------------------------------------------|-----------------------------------|---------------|----------|
| Select your view ty                                                                                         | ре                                | Single        | Table 🔵  |
| Create a view based on the results of a stored<br>procedure within your selected data source<br>connection. | Stored Proc                       | edure 🔘       |          |
|                                                                                                    | elected data source               | Multiple 1    | ïables 🔵 |
|                                                                                                    |                                   | Freehan       | d SQL 🔵  |
| Select Stored Procedure                                                                                     |                                   | Search        | $\nabla$ |
| Choose the stored procedure you want to<br>analyse from your selected data source                           |                                   | sp_500Day     | <b>^</b> |
|                                                                                                    | sp_Payments<br>sp_SalesByState    |               |          |
|                                                                                                    | sp_SalesByYearMont                |               |          |
|                                                                                                    | sp_StockAlbumName<br>sp_StoreSale | е             |          |
|                                                                                                    | sp_storesale                      | -             |          |
| View Name<br>Give your view a great name to help others find<br>it                                          |                                   | Monthly Sales |          |
|                                                                                                    |                                   | Monthly Sales |          |
| View Description                                                                                            |                                   |               |          |
| Give your view a great d<br>others find it                                                                  | escription to help                |               |          |

- 3. Click the Edit View button to continue to the stores procedure parameters page. Yellowfin will automatically detect parameters which exist in your stored procedure and display this list on the page.
- You must fill in a value for each parameter. The value is only used to return column at this stage of the view builder. (The non-return fields will become automatic filters on the reports created from this stored procedure).

5. When you have completed the parameter section click accept to return the list of fields in the result set.

| Detected Parameters |         | View Options                     |
|---------------------|---------|----------------------------------|
| Parameter Name      | Value   | <ul> <li>View Options</li> </ul> |
|                     | Accept  |                                  |
| Current Result Set  |         |                                  |
| Column Name         | Type    |                                  |
| 5 Total Amount      | DECIMAL |                                  |
| Month               | VARCHAR |                                  |
| Total               | BIGINT  |                                  |
| Year                | WARCHAR |                                  |

- 6. Complete the metadata as you would for a standard view. Note that the non-return parameters exist as filter fields.
- 7. Filters will be added into each report created from the stored procedure automatically. They will not be visible on the report data page but will be displayed on the report filter page.

### **Composite View**

#### top

A composite view allows you to create a view which joins multiple data sources together. This allows users to create a report which includes data from these multiple databases.

The view builder for a composite view differs in that rather than displaying tables from a selected database it allows you to join existing Yellowfin views together and create virtual tables from any defined database.

# Note We strongly recommend the use of Advanced Sub Queries over Composite Views as the functionality is more flexible and robust.

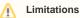

The Import & Export functionality is unavailable for composite view content.